# 붙임 번역신인상[문학] 응모를 위한 KLWAVE 이용 안내

### □ KLWAVE 회원가입 및 번역신인상 문학 부문 응모

- ㅇ 회원가입
- 회원가입: 메인 화면 우측 상단 [New Account] → [Select Individual User Type]에서 "General" 택하여 가입
- ㅇ 응모하기
- 응모하기: [Contest] → [번역신인상 문학부문 LTI Korea Translation Award for Aspiring Translators-Literature] 선택 → [지원 접수] 내 '지원하기' 클릭
	- ※ 6. 1.(토) 오전 12시 지원신청 페이지 오픈 예정
	- ※ 지원신청 화면 상세 내용은 해당 파일 2쪽부터 6쪽까지 참조

#### 참고 KLWAVE 지원신청 화면 상세 내용[문학 부문]

#### 개인정보 수집 및 이용 동의  $\Box$

### KLWAVE

## 한국문학 번역 신인상 지원 신청

Korean English

### 개인 정보 수집 및 이용 동의

한국문학번역원(이하 '번역원'이라고 함)은 최적의 서비스 제공을 위해 이용자들 에게 최소한의 개인정보 만을 수집하고 있습니다. 번역원은 번역원이 위치한 대한 민국의 개인정보보호법에 관한 규정을 준수하고 있으며, 절차에 따라 이용자에 개 인정보 활용 동의를 받고 있습니다.

1. 수집·이용 목적: 번역원 공모사업 서비스 제공 및 운영 목적

2. 개인정보 수집 항목

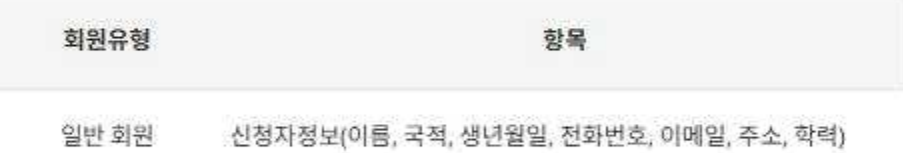

3. 개인정보 보유 및 이용기간: 서비스 종료 시

4. 이용자는 위 개인정보 수집·이용에 대한 동의 거부 시 지원 신청이 어렵습니다.

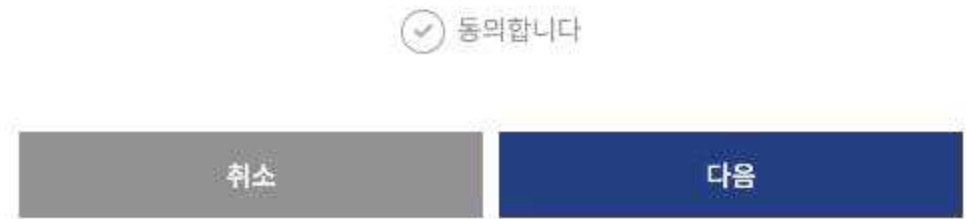

# □ 지원신청(응모자 정보 입력)

OKLWAVE

#### 한국문학 번역 신인상 지원 신청  $\frac{1}{2}$  $\mathbf{1}$ 신청개요 응모자 정보 이전 데이터 불러오기 **■용모자 정보**  $\frac{\lambda_1^2}{4\sigma^2}$  =  $\frac{1}{2}$ test test 국적 \* 생년 왕일 \* 翩 SOUTH KOREA YYYMM.DD  $\omega$ 전화번호\* 이배일 exchange@klti.or.kr 出现过多 현주소\* 관주소 소속기관 + 全名用 학력사항 기간(사작일) 기간(종료일) 기관명 B 189 **INVESTIGATION B** wecomena  $\pm$ 耳葉 Ź = 정식 교육기관 통한 만국비 학원 있는 결후 만드시 기업 = 최대 5개까지 일목 기타 **应该吃型市场调整** ź **Temporary Save** Next

## □ 지원 신청[신청 정보 입력]

KLWAVE

### 한국문학 번역 신인상 지원 신청

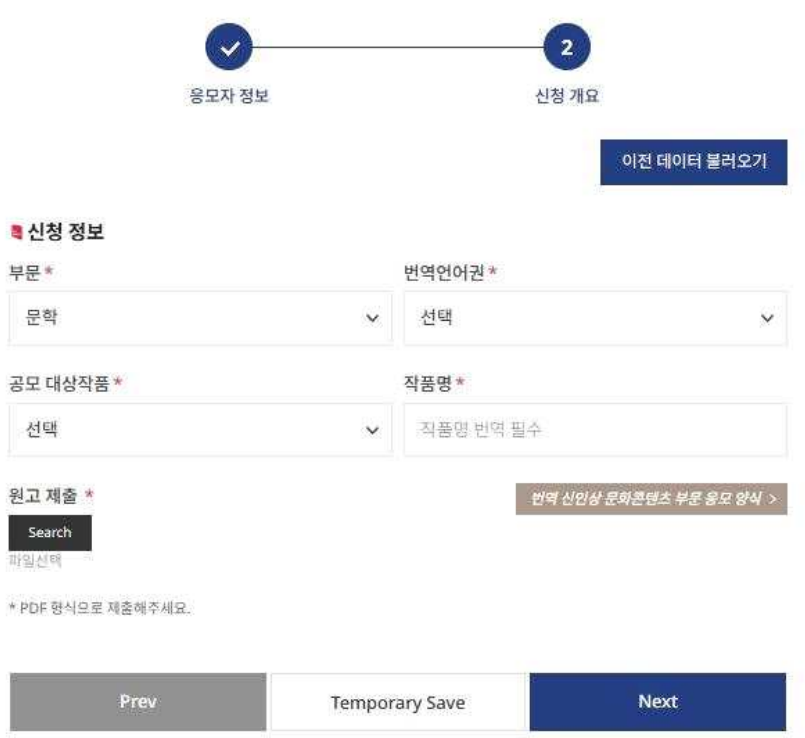

※ 작품명: 작품명 역시 심사 대상으로 선택한 언어로 번역하여 입력 필수 ※ 원고는 PDF 형식으로만 업로드 가능

## □ 지원 신청서 작성 완료[최종 제출 이전 단계]

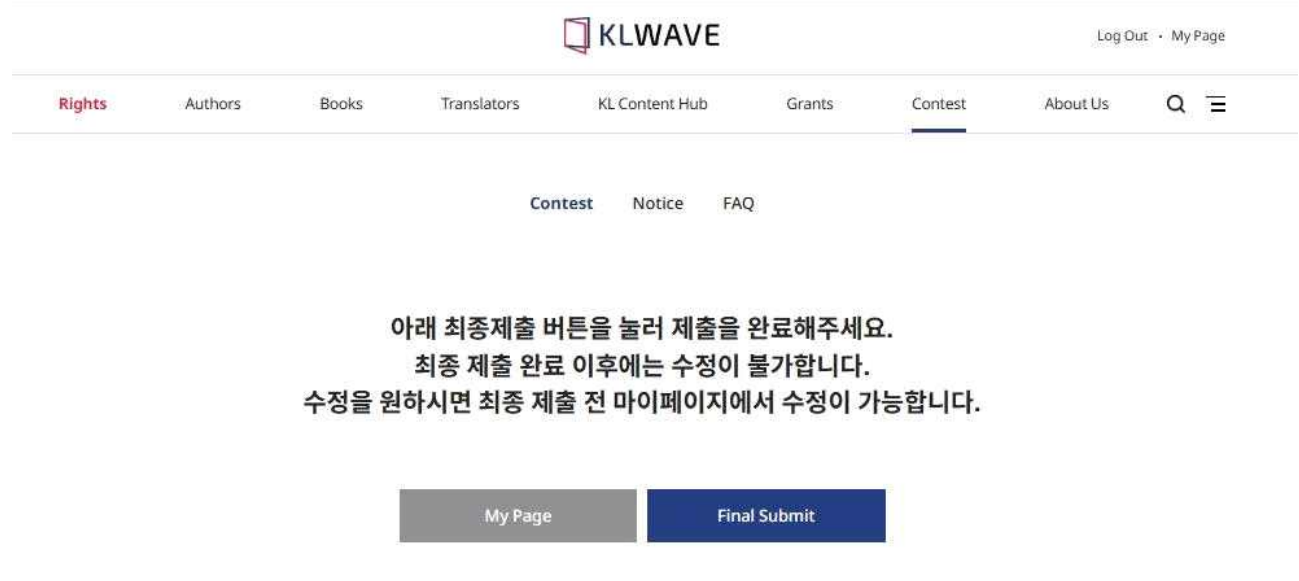

※ [Final Submit] 버튼을 눌러야 제출 완료, 해당 버튼 누르지 않을 시 응모 미접수 ※ [Final Submit] 누르기 전 [My Page]에서 신청서 수정 가능

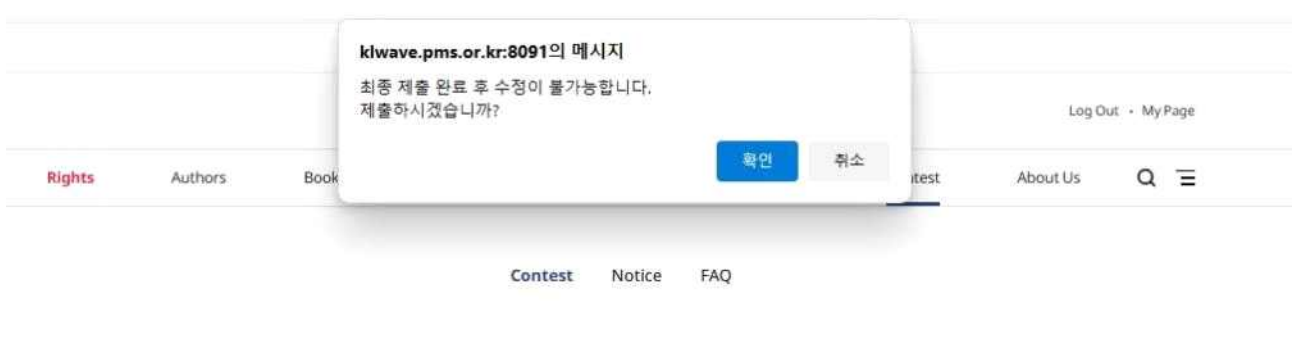

아래 최종제출 버튼을 눌러 제출을 완료해주세요. 최종 제출 완료 이후에는 수정이 불가합니다. 수정을 원하시면 최종 제출 전 마이페이지에서 수정이 가능합니다.

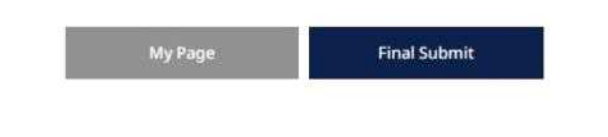

※ 팝업창의 [확인]버튼 누르면 응모 신청서 및 번역원고 최종 제출 완료로 수정 불가

## □ 작성 완료 화면

### **JKLWAVE**

Log Out - My Page

KL Content Hub  $Q \equiv$ Rights Authors Books Translators Grants Contest About Us

> Notice FAQ Contest

#### 제출이 완료되었습니다.

진행 현황은 마이페이지에서 확인할 수 있습니다. 선정 결과는 마이페이지 및 메일로 통보 드립니다.